## **How to Create Your License Agreement**

Login to the website, arriving at the "My Account" page. Click on the "View My Reservations" Button.

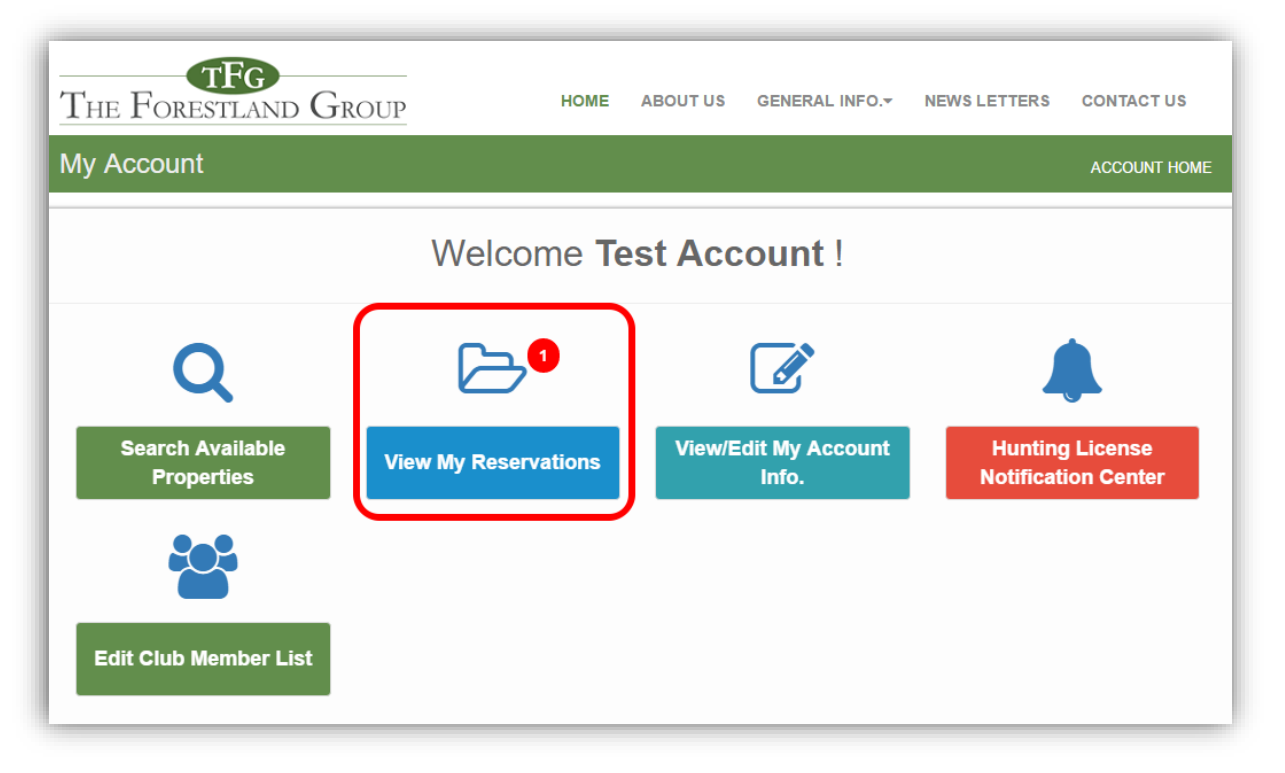

You will be directed to the "Reservations" page where you are given the opportunity to accept your reservation and create your license agreement. To begin, click the "Accept Reservation" button.

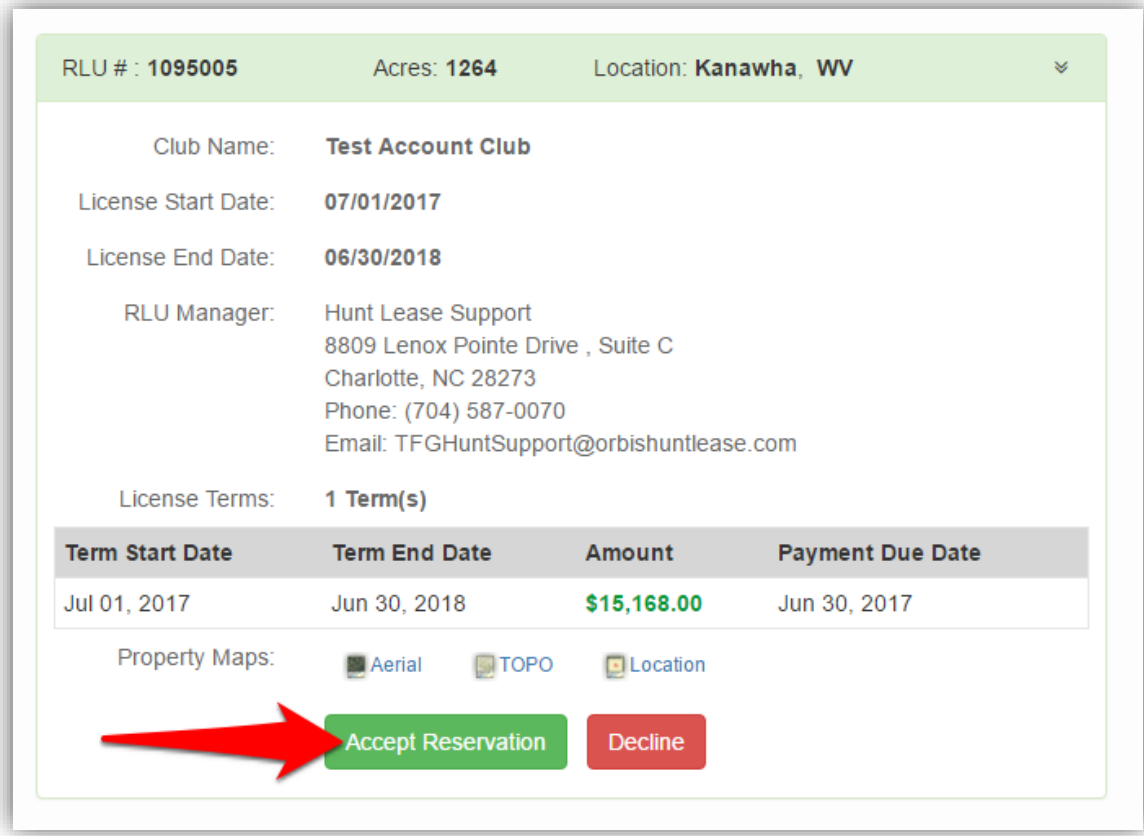

## **License Creation Wizard**

Be sure to carefully read the directions on each page to verify the information before creating the License Document. To proceed through the tabbed pages, click the button located at the bottom center of the screen. You can select the "Exit" button located at the bottom right of the screen to exit the wizard at any time.

1. Start Here: Outlines the License creation process and lists the items you will need to finalize the reservation (i.e. club member addresses, phone numbers, and email addresses (if available)). Click "License Summary" to proceed to the next tab.

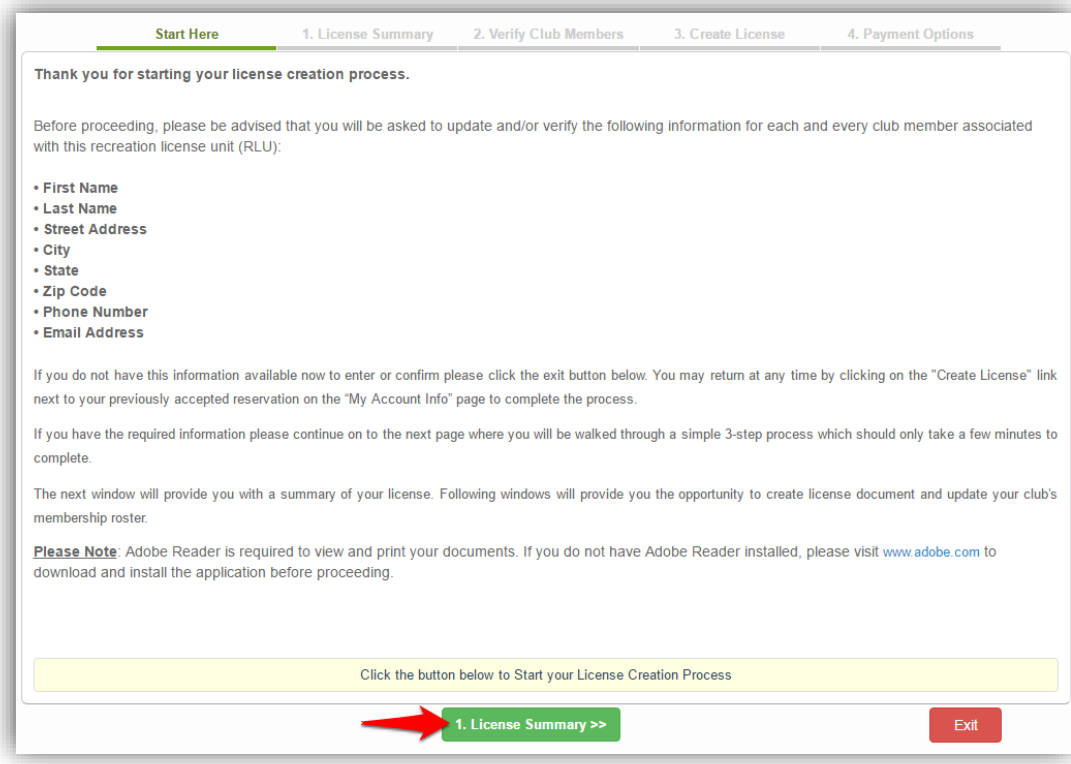

2. License Summary: Displays the reservation information for your club. Verify that the RLU number, price, payment due date, and the License start and end date are correct and click "Verify Club Members" to proceed to the next tab.

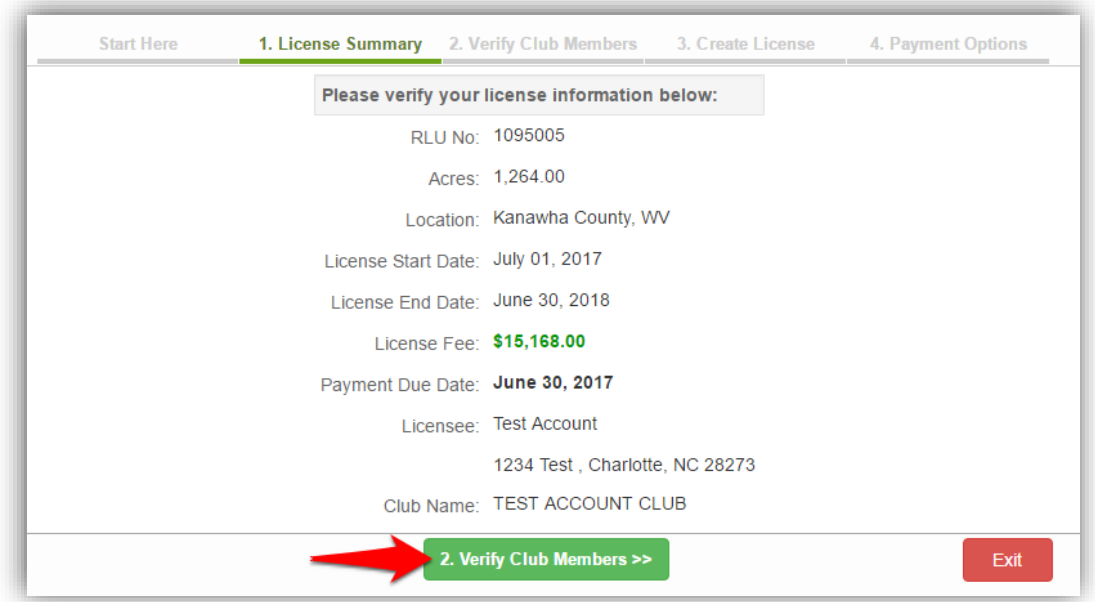

3. Verify Club Members: Displays your hunt club's information. It is very important that you make sure this page lists all of your club's members with their correct address, phone number, and email address. Click "Create License" to proceed to the next tab.

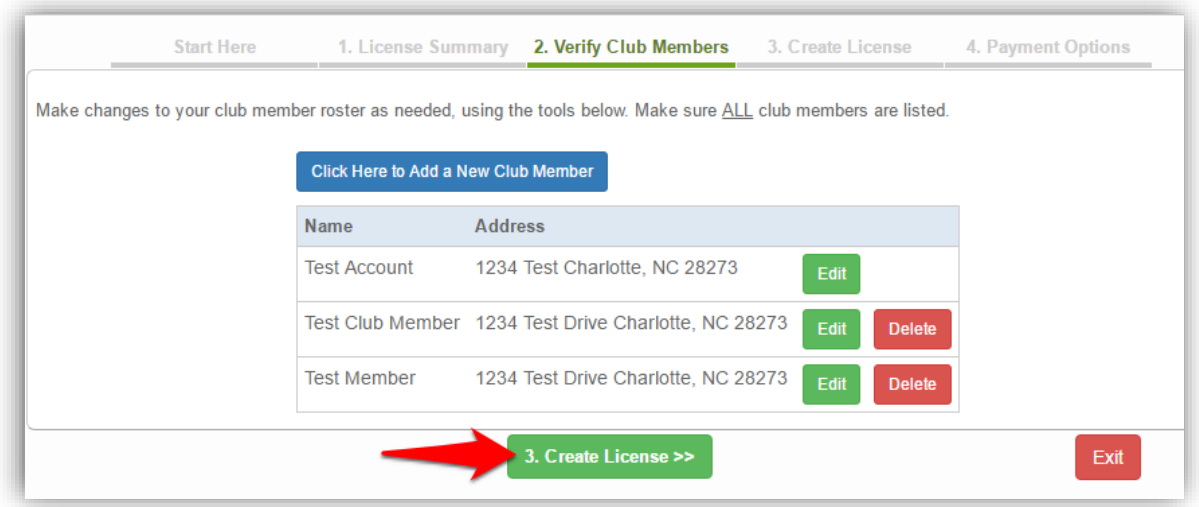

4. Create License: Allows you to create your License document. When you are sure that all of the reservation information is correct, click "Create License Document".

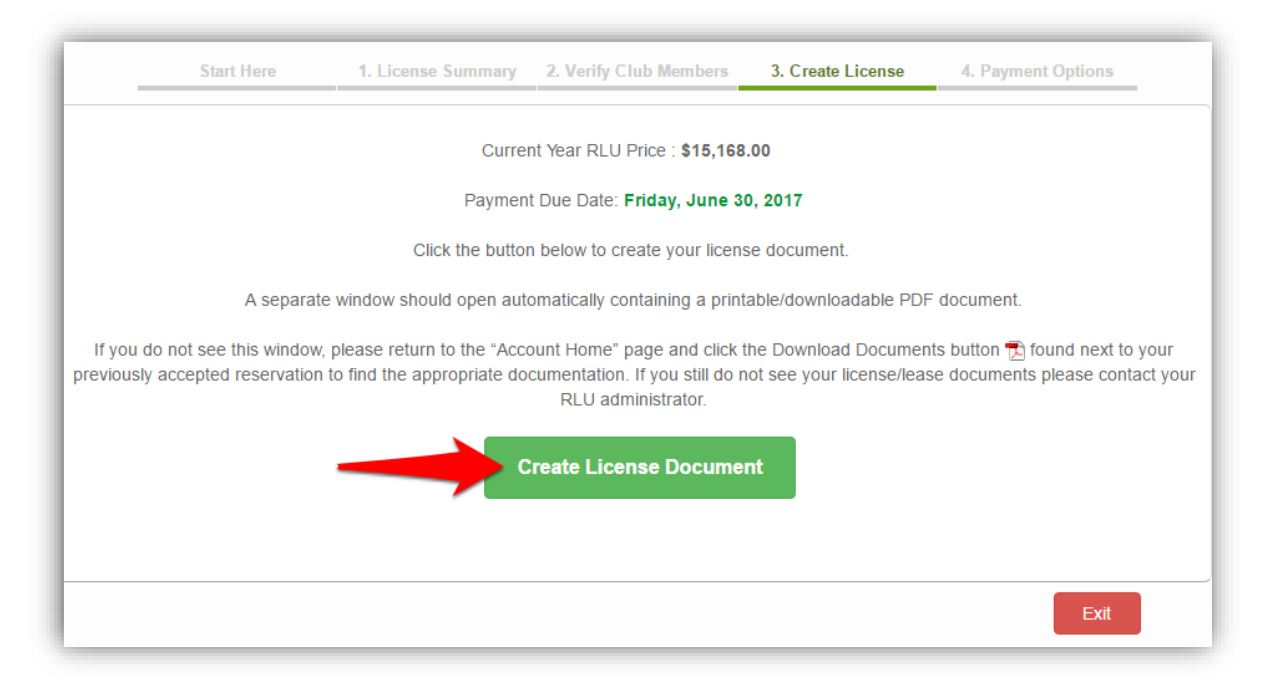

**Sign** the license document where indicated. Mail the **signed license document** and **FULL payment** to the address indicated on the coversheet of the license agreement.

After the License document and payment you submit are received and approved, you will receive an email informing you that your License has been "**Executed**". Nothing will be mailed back to you, so please access your account for a copy of your License agreement.